# <span id="page-0-0"></span>**Bac-à-Sable**

## **Introduction**

Cette page est là pour que chacun puisse s'habituer à éditer les pages du wiki pour y découvrir les commandes.

(Ainsi ce qui est écrit ci-dessous est le résultat des essais successifs de tous ceux qui se sont entraînés sur cette page ; vous pouvez donc la modifier.)

Le lien :

[La syntaxe de Dokuwiki](http://debian-facile.org/atelier:syntaxe)

N'hésitez pas à visiter les tutos déjà en place en cliquant sur **Modifier**, sans les changer mais juste pour en comprendre la syntaxe.

Pour le reste, écrivez, validez, regardez et effacez tout ce que vous voulez dessous TEST $\mathbb{C}$ 

Amitié, Joel

### **Bac-à-Sable**

### **Quelques exemples**

gras *italique* sousligné<sup>[1\)](#page--1-0)</sup> nom de fichier/paquet/commande

Bli blu blo

[Les voisins](http://debian-fr.org)

<http://debian.org/>

[url-invalide](http://debian-facile.org/atelier:url-invalide) vs [url-invalide](http://debian-facile.org/url-invalide) (survolez les liens !)

### **Sous-paragraphe**

### **Note**

Pour compiler ce code, vous avez besoin de gcc, à installer via la commande :

apt-get install gcc

### **Code**

```
#include <stdio.h>
int main(int argc, char* argv[])
{
  int i;
  for(i=0; i<argc; i++)
     printf("Arg %d\a0: %s\n", i, argv[i]);
   return 0;
}
```
#### **Barre de défilement**

case ... esac ; if ... fi ; for ... done ; select ... done ; until ... done ; while ... done ;  $\{ \ldots \}$  ; (  $\ldots$  ) ; (( $\ldots$ )) ; [  $\ldots$  ] ; [[ ]]

case ... esac ; if ... fi ; for ... done ; select ... done ; until ... done ; while ... done ; {...} ; ( ... ) ; ((...)) ; [ ... ] ; [[ ]]

#### **Une commande avec son retour**

### ifconfig lo

lo Link encap:Boucle locale inet adr:127.0.0.1 Masque:255.0.0.0 adr inet6: ::1/128 Scope:Hôte UP LOOPBACK RUNNING MTU:16436 Metric:1 RX packets:8 errors:0 dropped:0 overruns:0 frame:0 TX packets:8 errors:0 dropped:0 overruns:0 carrier:0 collisions:0 lg file transmission:0 RX bytes:480 (480.0 B) TX bytes:480 (480.0 B)

#### **Une seconde commande avec son retour**

Sortie de

lsblk -f

donne:

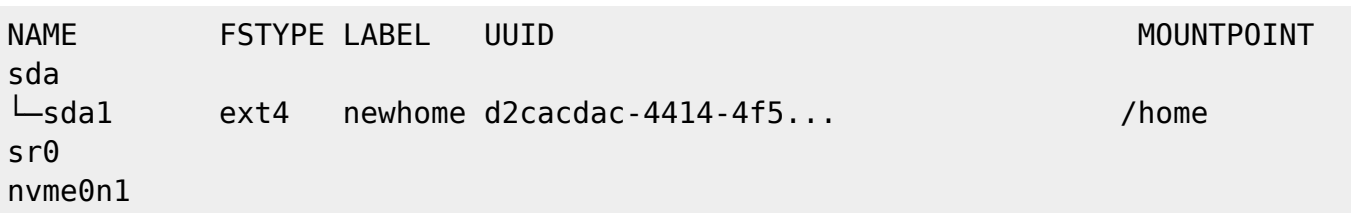

### **Divers**

 $\mathscr{F}$ Fix Me!

ls /home

### **Note de bas de page**

Il est très facile de créer une note de bas de page dans le corps du texte d'un wiki<sup>[2\)](#page--1-0)</sup>.

### **Listes**

- item
- item
	- sous-item
	- sous-item

### **TEST**

### **Mes tests**

```
<spanspan>
```
<**[p](http://december.com/html/4/element/p.html)** style="border:2px dashed red;">And this is some block HTML</**[p](http://december.com/html/4/element/p.html)**>

[<p>](http://december.com/html/4/element/p.html)yo</[p](http://december.com/html/4/element/p.html)><[p](http://december.com/html/4/element/p.html)>{{https://i.postimg.cc/qvrz1C9X/earth.jpg?50}}</[p](http://december.com/html/4/element/p.html)>

### **Deux types de "Lien Hypertexte"**

[[Ici, Adresse du lien absolu|là, le texte affiché pour le lien dans la page]]

- **1° liens hypertexte absolu :** [[http://wiki.debian-facile.org/atelier:bac-a-sable|Bac à Sable]] ⇒ [Bac à Sable](http://wiki.debian-facile.org/atelier:bac-a-sable)
- **2° liens hypertexte relatif à ce WiKi :** [[atelier:bac-a-sable|Bac à Sable]] ⇒ [Bac à Sable](#page-0-0)

### **Types de "Note"**

### **1° Note avec "Post-it Punaisé"**

Formulation Pour la note avec "Post-it Punaisé": <note>ceci est le texte qui va apparaître comme une note affichée avec un post-it punaisé.</note>

### **Qui va apparaître comme ci-dessous:**

ceci est le texte qui va apparaître comme une note affichée avec un post-it punaisé.

### **2° Note de type "Important"**

**Formulation Pour la note avec "Important":** <note important>Ce texte qui va apparaître dans la note de type "Important".</note>

### **Qui va apparaître comme ci-dessous:**

Ce texte qui va apparaître dans la note de type "Important".

### **3° Note de type "Danger"**

**Formulation Pour la note avec "Danger":** <note warning>Ce texte qui va apparaître dans la note de type "Danger".</note>

### **Qui va apparaître comme ci-dessous:**

Ce texte qui va apparaître dans la note de type "Danger".

### **4° Note avec rappel en "Pied de Page" :**

**Formulation de la note avec rappel en "Pied de Page":** Ceci est le texte qui va apparaître sur la page, à côté du numéro de la note.((Ceci est le texte qui sera au ''Pied'' de page et qui va aussi apparaître au survol de la souris sur le N° de la note, avec numérotation auto de la note.))

### **Qui va apparaître comme ci-dessous:**

Ceci est le texte qui va apparaître sur la page, à côté du numéro de la note<sup>[3\)](#page--1-0)</sup>

test

[1\)](#page--1-0)

note de pied de page, suivie d'un retour à la ligne [2\)](#page--1-0)

pour ce faire, il suffit d'écrire dans le corps du texte, ce que l'on souhaite ajouter en note, à côté du mot que l'on veut numéroter, et de simplement entourer ce texte d'une double parenthèse ouvrante, et une double parenthèse fermante. Ainsi par exemple, j'ai écrit tout ce texte à côté du mot "wiki". La numérotation, par exemple ici du mot "wiki", dans le corps du texte est automatique, ne vous en occupez pas. [3\)](#page--1-0)

Ceci est le texte qui sera dans le Pied de page et qui va aussi apparaître au survol de la souris sur le N° de la note, avec numérotation auto de la note.

From: <http://debian-facile.org/> - **Documentation - Wiki**

Permanent link: **<http://debian-facile.org/atelier:bac-a-sable>**

Last update: **12/12/2021 22:18**

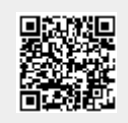